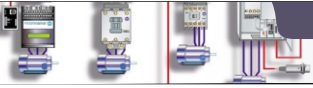

# **Μαθημα: Αυτοματισμοί προγραμματιζόμενης Λογικής**

**Γ΄ ΤΑΞΗ ΗΜΕΡΗΣΙΟΥ & ΕΣΠΕΡΙΝΟΥ ΕΠΑ.Λ.**

Siemens Simatic S7-200

# **ΑΣΚΗΣΗ 4** Προγραμματισμός PLC

**Θεωρία** Βιβλίο: Εργαστήριο Αυτοματισμών & Συστημάτων Αυτομάτου Ελέγχου Άσκηση 2: Γ. Προγραμματισμός PLC (σελ 24-27)

**Θέμα** Υλοποίηση βασικών κυκλωμάτων στο PLC με χρήση των γλωσσών προγραμματισμού Ladder και FBD.

**Στόχοι** Στο τέλος της άσκησης οι μαθητές θα πρέπει:

1. Nα είναι ικανοί να σχεδιάζουν κυκλώματα στον editor της εφαρμογής **Step 7-Micro/WIN 4**

- 2. Να χρησιμοποιούν τα εργαλεία της γραμμής εργασιών για την κατασκευή κυκλωμάτων.
- 3. Να είναι ικανοί να υλοποιούν απλά κυκλώματα με χρήση της γλώσσας Ladder καθώς και της γλώσσας FBD
- χρησιμοποιώντας μόνο Contacts, Negated Contacts, Coils και Negated Coils.

4. Να είναι ικανοί να υλοποιούν απλά κυκλώματα με αναστροφή της λογικής λειτουργίας της εισόδου.

## **Ασκήσεις** (για το εργαστήριο)

### **Με τη βοήθεια του καθηγητή να υλοποιηθούν τα προγράμματα σε γλώσσα Ladder και FBD για τις παρακάτω λειτουργίες.**

# **1**: Έλεγχος όλων των ψηφιακών εξόδων.

Να γίνει το πρόγραμμα στο PLC ώστε όταν πιέζουμε το μπουτόν Start1 να ενεργοποιείται η έξοδος Q0.0. Στη συνέχεια αντικαταστήστε την έξοδο Q0.0 με την έξοδο Q0.1 και δοκιμάστε το αποτέλεσμα στη συσκευή.

Nα κάνετε το ίδιο για τις εξοδους Q0.2, Q0.3, Q0.4, Q0.5.

Ελέγξτε αν ενεργοποιούνται σε κάθε περίπτωση τα αντίστοιχα συνδεδεμένα Leds καθώς και το Relay.

### **2:** Πολλαπλή ενεργοποίηση εξόδων

Να γίνει το πρόγραμμα στο PLC ώστε με την ενεργοποίηση του μπουτόν Start1 να ενεργοποιούνται όλες οι έξοδοι μαζί.

### **3**: Λογική πύλη AND

Να γίνει το πρόγραμμα στο PLC ώστε όταν ταυτόχρονα ενεργοποιούνται το Start1 και το Start2 να ενεργοποιείται η έξοδος Q0.4

### **4:** Λογική πύλη OR

Να γίνει το πρόγραμμα στο PLC ώστε όταν ενεργοποιείται είτε το Start1 είτε το Start2 είτε και τα δύο μαζί να ενεργοποιείται η έξοδος Q0.0

#### **5**: Λογική πύλη ΝΟΤ

Να γίνει το πρόγραμμα στο PLC ώστε όταν το Start1 είναι σε ηρεμία η έξοδος Q0.5 να είναι ενεργοποιημένη και όταν το πιέζουμε να απενεργοποιείται. Βρείτε και ένα δεύτερο τρόπο να υλοποιήσετε την ίδια λειτουργία.

# **6**: Αναστροφή της λειτουργίας της κλειστής επαφής.

Να γίνει το πρόγραμμα στο PLC ώστε όταν πιέζουμε το Stop η έξοδος Q0.1 να ενεργοποιείται.

**7**: Λογική πύλη AND με αναστροφή λειτουργίας μιας εισόδου.

Να γίνει το πρόγραμμα στο PLC ώστε όταν πιέζουμε και τα τρία μπουτόν έξοδος Q0.2 να ενεργοποιείται.

### **9**: Λογική πύλη OR με αναστροφή λειτουργίας μιας εισόδου.

Να γίνει το πρόγραμμα στο PLC ώστε όταν πιέζουμε οποιοδήποτε μπουτόν να ενεργοποιείται η έξοδος Q0.1 και Q0.2

#### **10**: Πρόγραμμα δύο κυκλωμάτων (Rungs).

Να γίνει το πρόγραμμα στο PLC ώστε όταν πιέζουμε το μπουτόν Stop ταυτόχρονα με το μπουτόν Start1 να ενεργοποιείται η έξοδος Q0.1, ενώ όταν πιέζουμε το Start2 να ενεργοποιείται η έξοδος Q0.5.

#### **11**: Λογική πύλη XOR

Να γίνει το πρόγραμμα στο PLC ώστε όταν πιέζουμε μόνο το μπουτόν Start1 ή μόνο το μπουτόν Start2 να ενεργοποιείται η έξοδος Q0.1, ενώ όταν δεν τα πιέζουμε ή τα πιέζουμε και τα δύο ταυτόχρονα η έξοδος Q0.1 να είναι απενεργοποιημένη.

**Εργασία** (για το εργαστήριο)

#### **Μετά την υλοποίηση των παραπάνω προγραμμάτων οι μαθητές ανα ομάδα να προσπαθήσουν να επιλύσουν ένα πιο σύνθετο πρόβλημα χωρίς τη βοήθεια του καθηγητή.**

α.Να γίνει το πρόγραμμα στο PLC ώστε όταν πιέζουμε το μπουτόν Start1 να ενεργοποιούνται οι έξοδοι Q0.0 και Q0.1.

Οταν πιέζουμε και το Start1 και το Start2 να ενεργοποιούνται οι Q0.2 και Q0.3 ενώ οι Q0.0 και Q0.1 θα πρέπει να απενεργοποιούνται. Οταν πιέζουμε μόνο το Start2 να ενεργοποιούνται μόνο οι έξοδοι Q0.4 και Q0.5.

β.Να πραγματοποιηθεί η ίδια ακριβώς λειτουργία αλλά αυτή τη φορά αντί για το μπουτόν Start2 να χρησιμοποιηθεί το μπουτόν Stop.

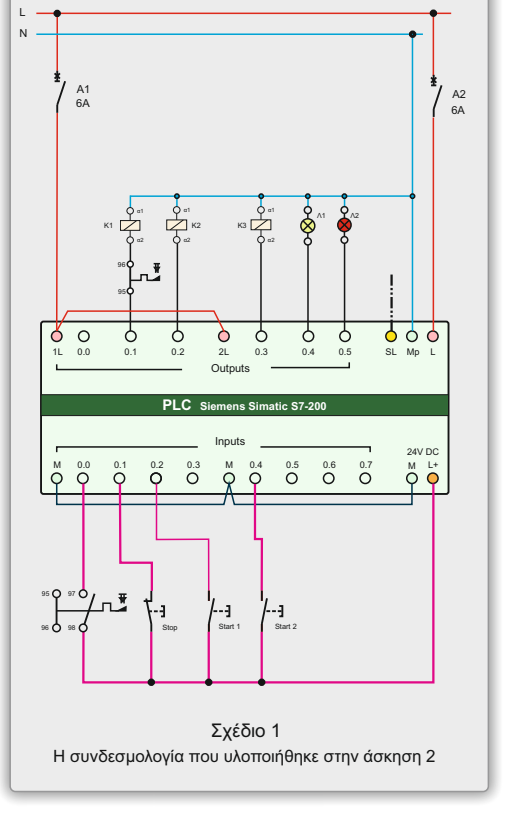

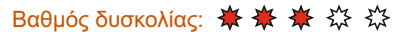

**1ο ΕΚ Άρτας**